## **4.2.0**

## View Issue Detail Screen

You can now view the Issue Detail screen when you open an issue from the search bar or from the related issues.

## Inline Editing

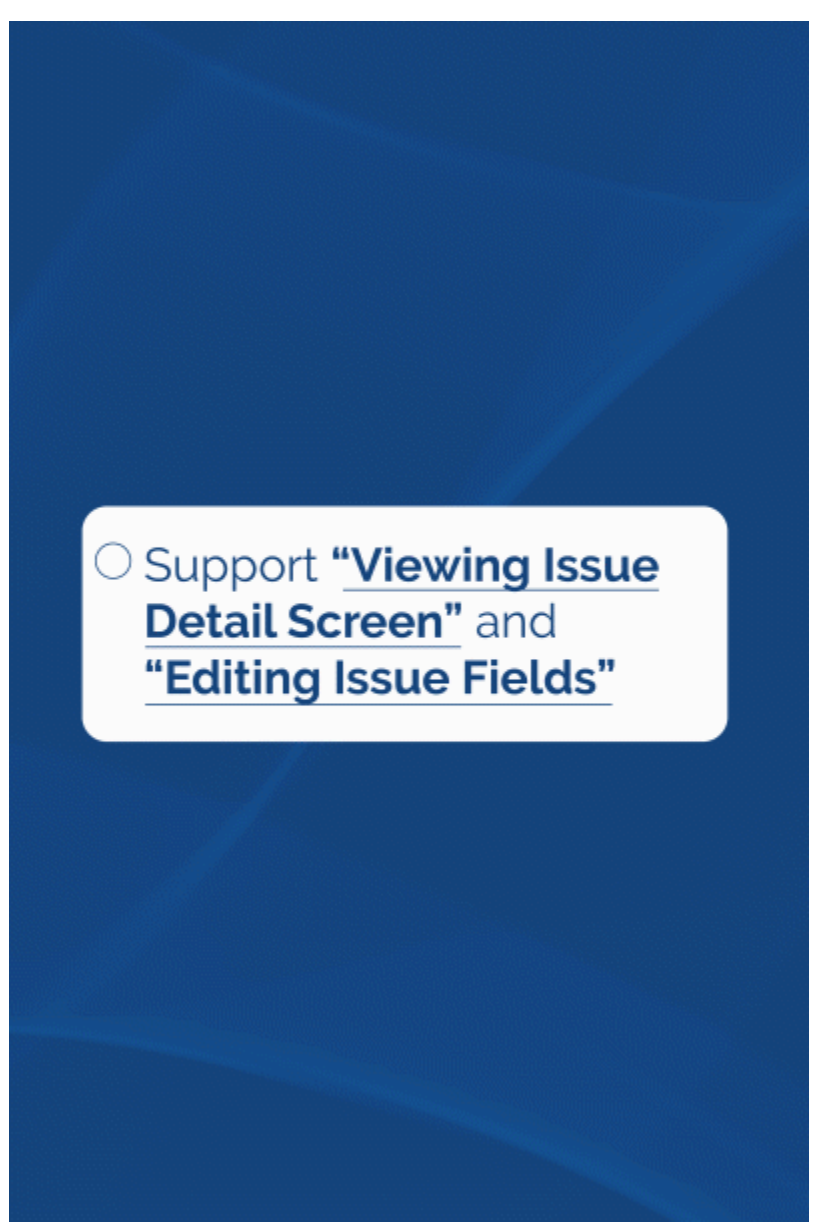

You can now write and edit content straight from the Issue Detail screen.

View Recent Issues in Issue Search

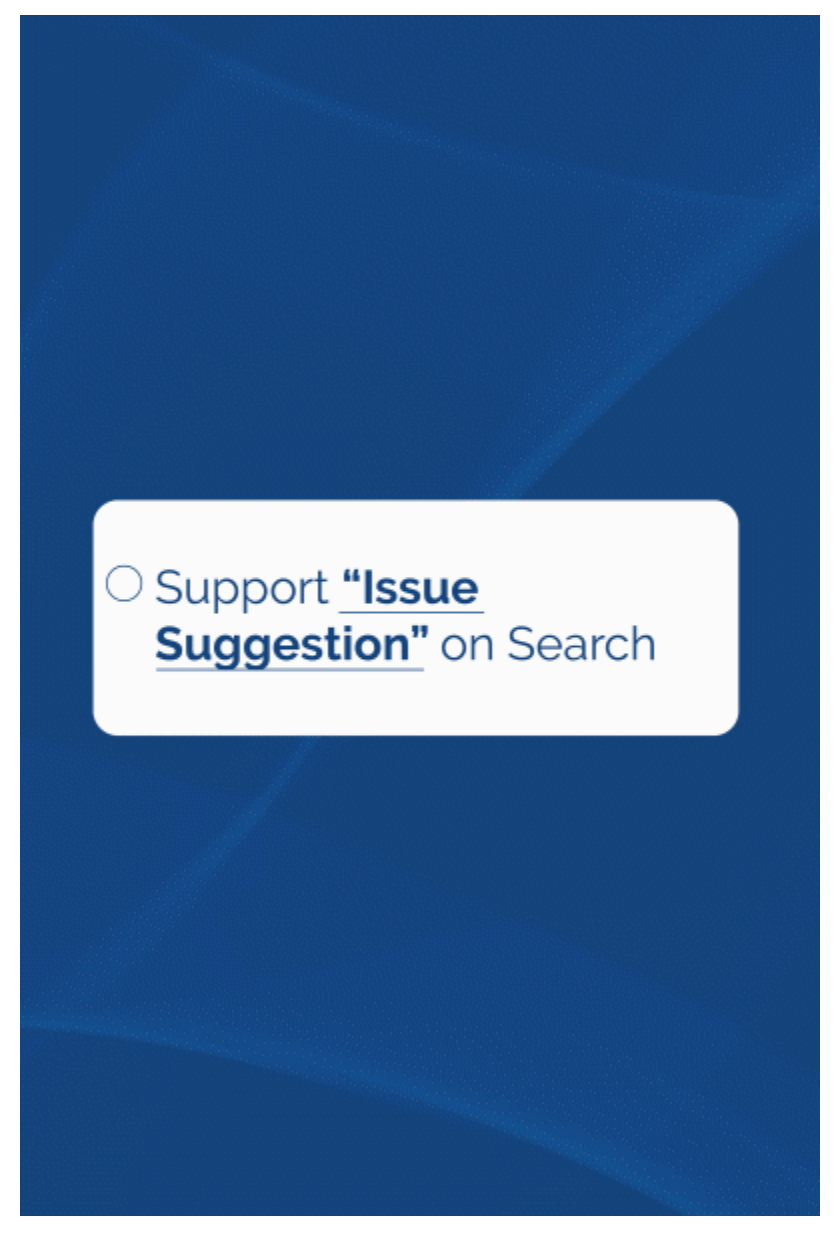

Searching for issues will be much easier now with the drop-down option that shows you the five most recent issues you'd been working on to quicken the process

Create New Customers

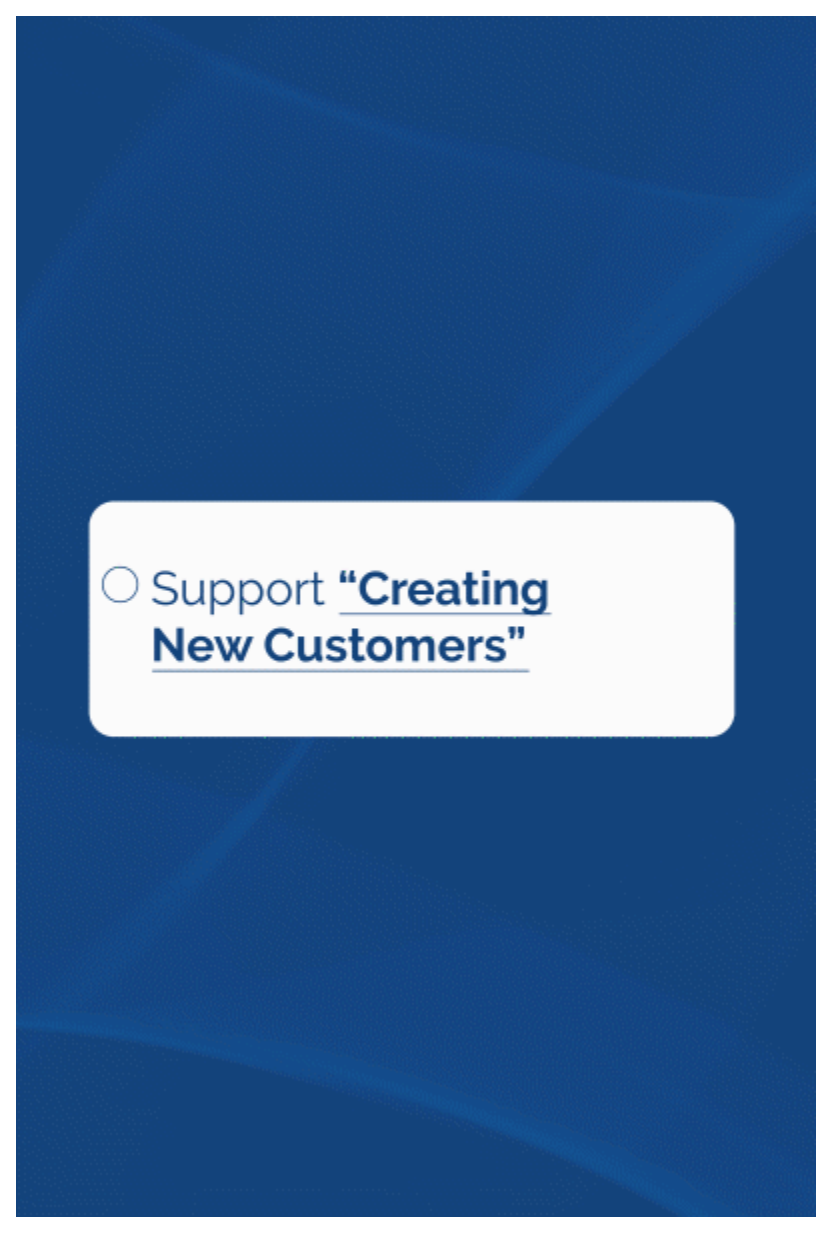

You can now create new customers from the 'On Behalf of' and 'Reporter' fields.

Add Tags Next to Customer Names

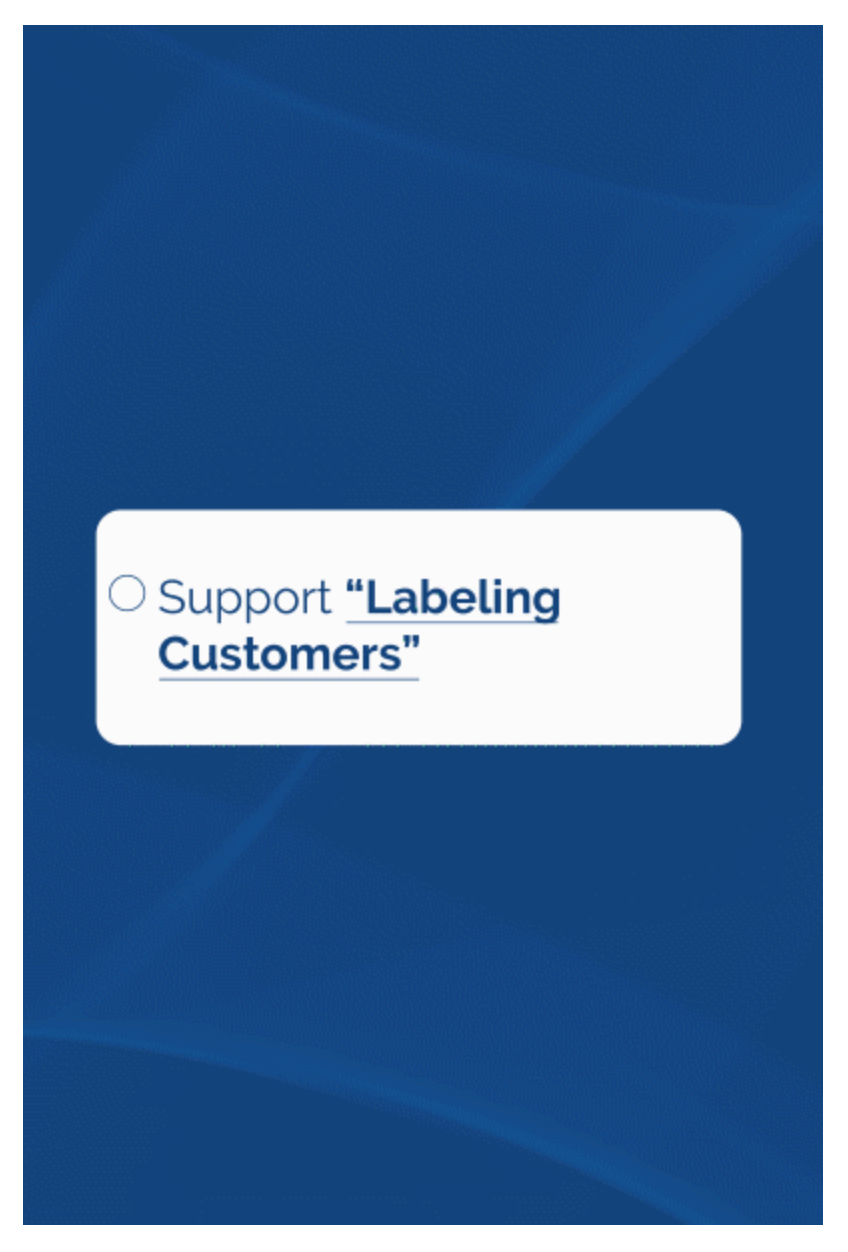

One new feature that can help with filtering and improving categorization is the ability to now add tags next to customer names. Such us whether they're new customers or if they are existing ones.

Add Comments Quickly

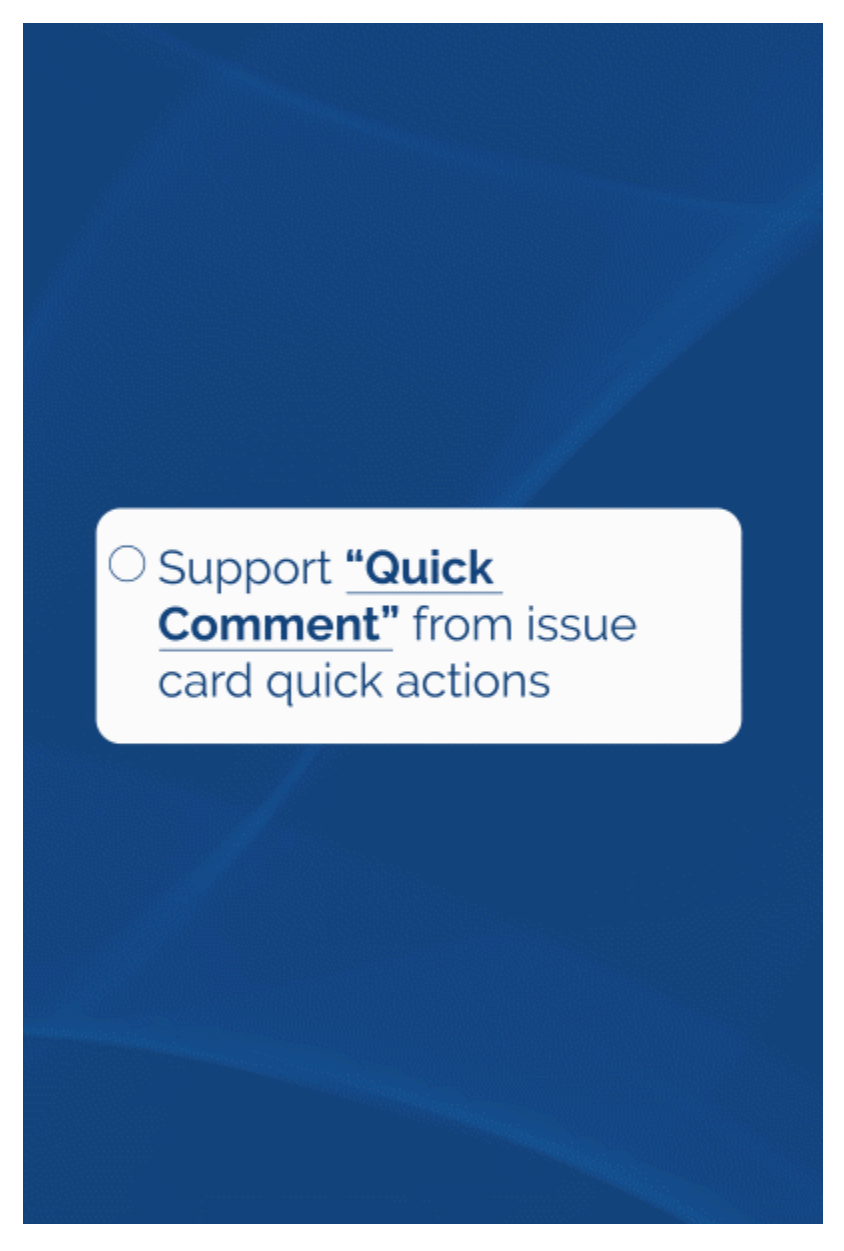

There's an easier way to add comments to issues now, simply by doing it through the quick actions